# SEO et Prestashop : les fondamentaux

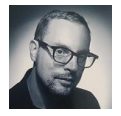

*Par Yoann Boidin* **Niveau :** Pour tous **Avancé**

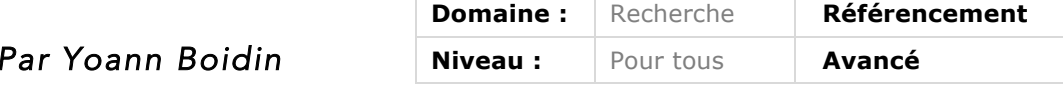

*Prestashop est aujourd'hui un des incontournables du monde des CMS ecommerce. Et comme pour toute plateforme de création de site web, il doit être bien configuré afin de bâtir des sites qui soient réactifs par rapport aux critères de pertinence des moteurs de recherche. Voici, dans un premier temps, les fondamentaux proposés par Prestashop en termes de SEO ou comment bien démarrer avec cet outil, avant d'aborder dans un futur article des conseils plus pointus. Mais il est avant tout important de partir sur de bonnes bases...*

#### *Contexte marché*

Dans la catégorie des CMS e-commerce, nous allons nous intéresser ce mois-ci à Prestashop et plus particulièrement aux fonctionnalités SEO de cet outil.

Solution Open Source créée en 2005, Prestashop représente aujourd'hui 6% de part de marché dans le monde. En France, c'est plus de 40% des sites e-commerce qui seraient sous Prestashop selon les sites Datanize (https://www.datanyze.com/market-share/ecommerce-platforms/France/prestashop-market-share) et e-komerco.fr (http://www.ekomerco.fr/solutions-e-commerce.php), confirmant ainsi bien la position de leader qu'occupe actuellement cette plateforme dans le paysage du CMS E-Commerce Français. Avec de tels chiffres, force est de constater que la solution doit avoir des avantages certains, notamment en SEO. Mais, ne nous limitons pas à une analyse en surface et rentrons sous le capot de Prestashop pour voir ce qu'il en est vraiment.

A noter : Prestashop va prochainement sortir une nouvelle version, numérotée 1.7 (https://www.prestashop.com/blog/fr/les-nouveautes-prestashop-1-7/) et annonce des changements majeurs, notamment un développement sous le framework Symfony (https://symfony.com/) (transition Smarty vers Twig). Il faudra donc surveiller de très près cette évolution et son impact en matière de gestion SEO.

## *Prestashop, sous le capot*

Le CMS, dans sa version actuelle 1.6.1.6, fonctionne sur un serveur web sur lequel PHP 5.2 ou plus et MySQL 5.0 ou plus sont installés. Le moteur de template est Smarty. Il est recommandé d'installer Prestashop sur un serveur Unix avec Apache 1.3 ou plus et de disposer au minimum de 64 Mo de RAM. Il est important de ne pas opter pour un hébergement mutualisé trop faible en ressources sous peine de constater certaines

lenteurs qui pourraient impacter négativement l'expérience utilisateur et l'exploration du site par les robots, ce qui en SEO est un facteur important.

L'éditeur propose des options facultatives mais recommandées comme MemCached pour améliorer les performances de Prestashop côté serveur (https://www.prestashop.com/fr/configuration-requise). La solution Prestashop est également alimentée en modules complémentaires (gratuits et payant) afin de répondre à des besoins de nouvelles fonctionnalités.

#### *Fonctionnalités SEO dans Prestashop*

Générales Préférences Commandes œ Paramètres avancés **Produits** Administration ٥ Clients Statistiques [aa] Thèmes  $III$ **SEO & URLs** CMS Images Coordonnées & magasins Recherche Maintenance Géolocalisation

Prestashop intègre nativement des fonctionnalités SEO. Voici lesquelles...

*Fig.1. Vue depuis le back-office*

La première partie est consacrée à la liste des pages template par défaut : page d'accueil, page promotions, page marque… Chaque ligne est administrable pour configurer une URL.

**© Abondance.com - Lettre "Recherche & Référencement" #183 - Juillet-Août 2016**

|                |                | $ID \blacktriangleright$ $\blacktriangleright$ $Page \blacktriangleright$ $\blacktriangle$ | Titre de la page ▼▲ | URL simplifiée ▼▲         |                                            |
|----------------|----------------|--------------------------------------------------------------------------------------------|---------------------|---------------------------|--------------------------------------------|
| $\sim$         |                |                                                                                            |                     |                           | Q Rechercher                               |
| $\Box$         | 1              | pagenotfound                                                                               | Erreur 404          | page-introuvable          | $\triangle$ Modifier $\blacktriangleright$ |
| $\Box$         | $\overline{2}$ | best-sales                                                                                 | Meilleures ventes   | meilleures-ventes         | Modifier -                                 |
| $\Box$         | $\overline{3}$ | contact                                                                                    | Nous contacter      | nous-contacter            | Modifier =                                 |
| $\Box$         | 4              | index                                                                                      |                     |                           | Modifier <b>*</b>                          |
| $\Box$         | 5              | manufacturer                                                                               | Fabricants          | fabricants                | Modifier *                                 |
| $\Box$         | 6              | new-products                                                                               | Nouveaux produits   | nouveaux-produits         | Modifier -                                 |
| $\Box$         | $\overline{7}$ | password                                                                                   | Mot de passe oublié | recuperation-mot-de-passe | Modifier -                                 |
| $\blacksquare$ | 8              | prices-drop                                                                                | Promotions          | promotions                | Modifier =                                 |
| $\Box$         | 9              | sitemap                                                                                    | Plan du site        | plan-site                 | Modifier =                                 |

*Fig.2. Back-office – préférences > SEO & URLs*

On peut remarquer les colonnes « Titre » et « URL simplifiée », éléments majeurs pour le SEO, qu'il est possible, voire même recommandé, de modifier afin d'éviter l'indexation d'informations issues de champs renseignés par défaut. Cela évite le genre de résultats dans les SERPs illustré par la figure 3.

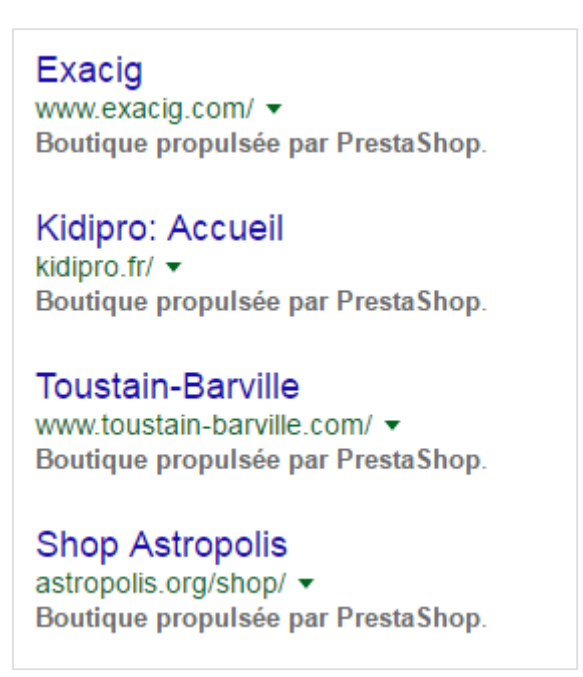

*Fig.3. Exemple de balises meta non optimisées et indexées dans Google*

Il est important de modifier et optimiser les balises meta et URL de ces pages en raison de leur poids SEO. En effet, ces pages sont souvent liées depuis le footer ou le header et sont donc très explorées par les robots.

**© Abondance.com - Lettre "Recherche & Référencement" #183 - Juillet-Août 2016**

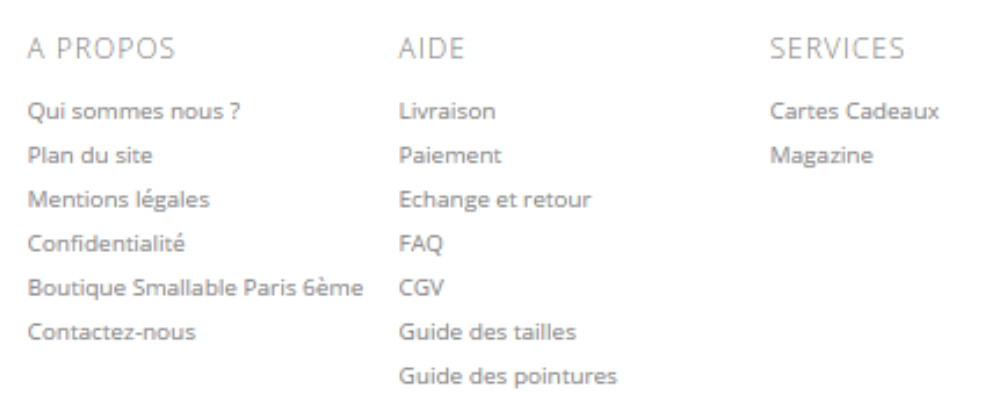

*Fig.4. Exemple d'un footer Prestashop*

Sur un site e-commerce, il est bien-sûr difficile de faire l'impasse sur ce type de page. La recommandation SEO est d'optimiser les meta et les URL afin de se différencier des innombrables boutiques en ligne sous Prestashop et qui ont toutes la même structure par défaut.

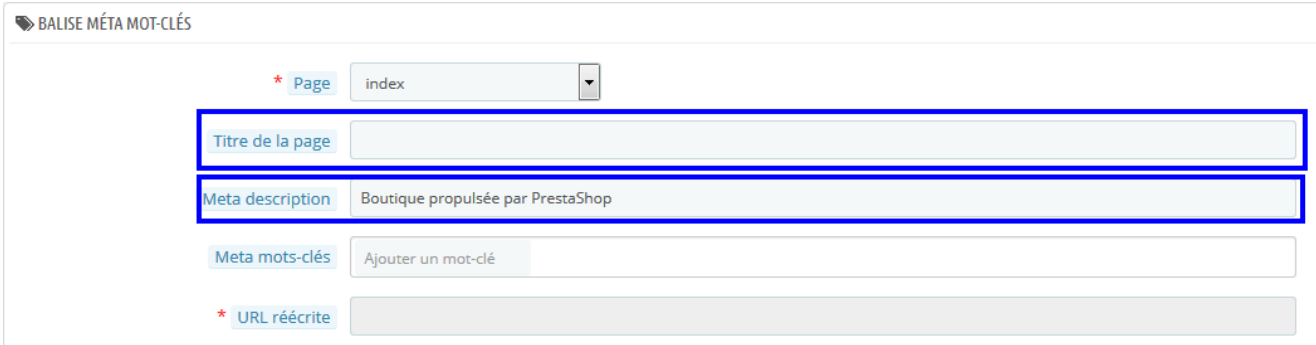

*Fig.5. Modifier la page d'accueil : champs titre et meta description. La meta mots-clés n'est pas ou plus pris en compte par Google* 

*(https://www.youtube.com/watch?v=jK7IPbnmvVU), Bing et Yahoo mais peut (encore !) servir le SEO sur Yandex (https://help.yandex.com/webmaster/controllingrobot/html.xml) (Russie).*

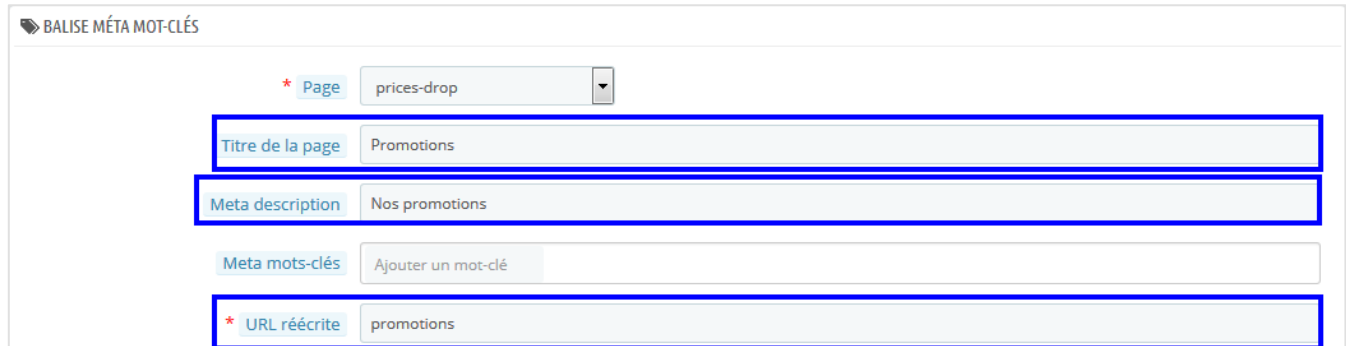

*Fig.6. Autre exemple avec la page Promotions : champs titre et meta description + modification de l'URL pour se différencier.*

## *Configuration des URL*

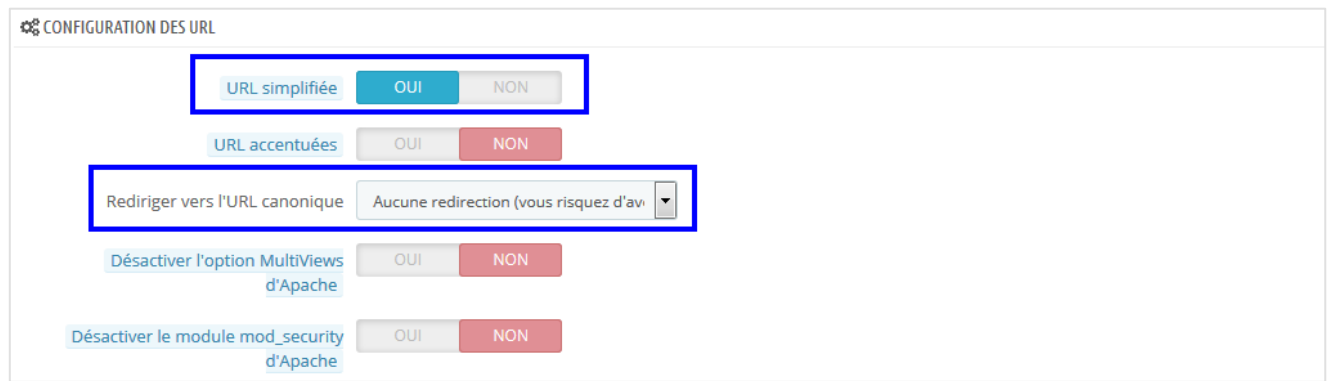

*Fig.7. Configuration des URL de la boutique*

Ici, 2 options sont importantes à configurer. La première concerne l'activation de la réécriture des URL. Par défaut Prestashop génère des URL au format : www.monsite.com/index.php?id\_product=3&controller=product

Ce qui correspond dans cet exemple à une URL produit. Afin de rendre plus « seo friendly » les URL pour les robots d'exploration, il est vivement recommandé d'activer l'option avant la mise en production de la boutique. La fonction *URL simplifiée*  fonctionnera uniquement si rewrite\_module sous Apache (https://httpd.apache.org/docs/current/fr/mod/mod\_rewrite.html) est activé.

La deuxième option concerne la redirection vers des URL canoniques. Cette option est incontournable en SEO pour gérer la multi-catégorisation des produits et la navigation à facette qui génère de nombreuses URL en duplicate content.

## *Format des URL*

Chaque champ correspond à un format d'URL de template (catégorie, produit…). Vous pouvez ici modifier les variables. On peut constater que Prestashop utilise une clé unique par URL, représentée par {id}. L'ID est obligatoire dans les URL Prestashop donc inutile d'essayer de le supprimer cela va faire planter votre site.

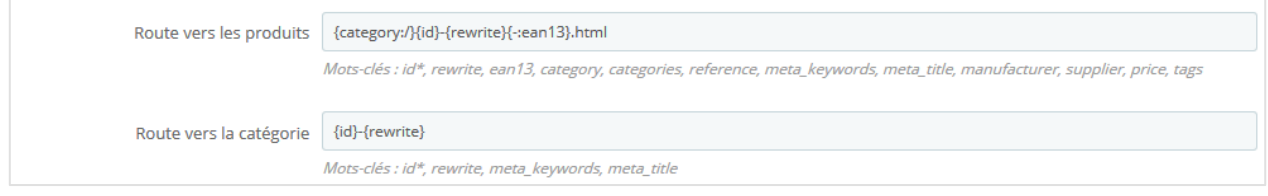

*Fig.8. Personnalisation des formats d'URL*

La question de l'ID dans les URL a souvent fait débat sur le forum de la communauté Prestashop (https://www.prestashop.com/fr/communaute). A défaut de le supprimer pour obtenir l'URL parfaite, il est tout à fait possible de basculer l'ID à la fin. Cela permet de prioriser à l'exploration un chemin d'URL vers un mot-clé et non un nombre.

## *Génération du robots.txt*

La dernière option disponible est de pouvoir générer le fichier robots.txt.

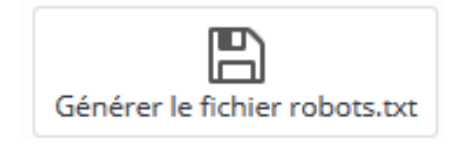

*Fig.9. Bouton pour générer le robots.txt*

Le fichier robots.txt est plutôt bien configuré par défaut. En revanche, dès lors qu'une boutique Prestashop est customisée (développement de nouveaux templates de pages par exemple), il est important de surveiller l'exploration de votre fichier via Google Search Console (https://www.google.com/webmasters/tools/home?hl=fr) et d'utiliser l'outil de test de robots.txt afin d'y amener des correctifs éventuels. Si vous modifiez manuellement le robots.txt, n'oubliez pas que si vous le re-générez depuis le backoffice, il sera écrasé par le nouveau.

#### *Optimisation SEO – catalogue*

De la même manière que les pages template de la boutique, Prestashop propose un mode édition pour chaque fiche produit, catégorie… qui permet de remplir des informations SEO.

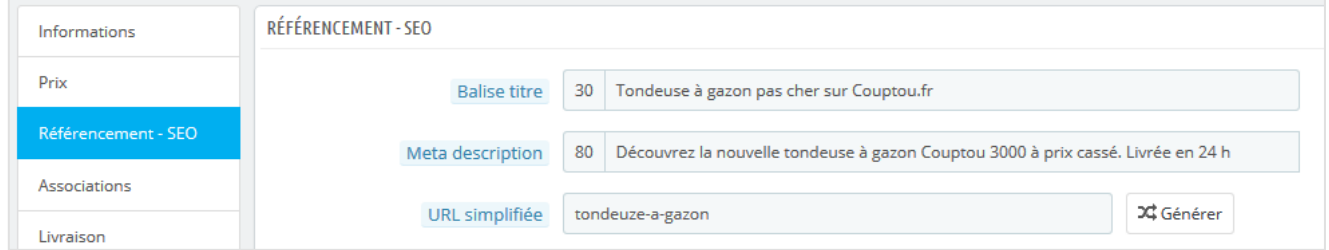

*Fig.10. Edition des balises meta d'un produit*

#### *Prestashop et Performance*

Au-delà des fonctionnalités purement SEO, il existe d'autres éléments que vous pouvez piloter à partir du back-office, notamment la performance du site. Pour cela, il suffit d'aller dans « *Paramètres avancés > Performance > Smarty* » et « *Paramètres avancés > Performance > CCC (CONCATÉNATION, COMPRESSION ET MISE EN CACHE)* ».

**© Abondance.com - Lettre "Recherche & Référencement" #183 - Juillet-Août 2016**

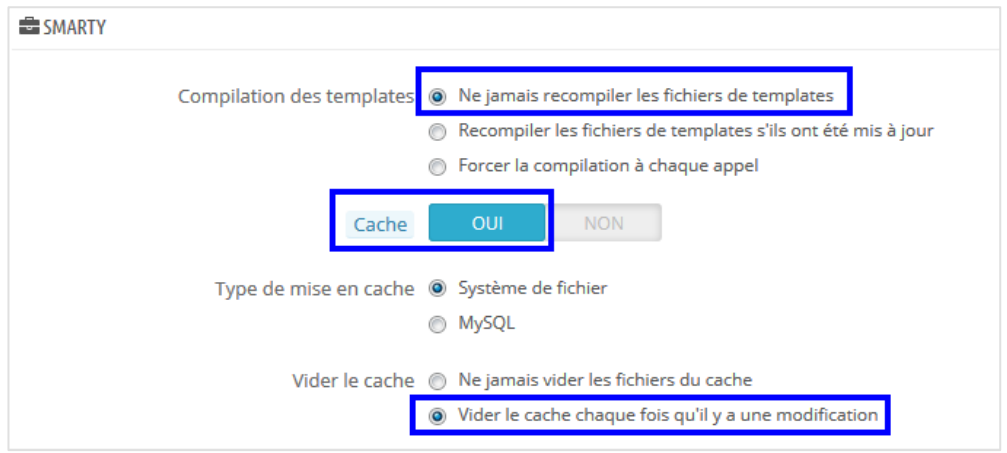

*Fig.11. Réglages Smarty*

Les réglages par défaut conviennent pour une boutique en production. Si vous effectuez des modifications majeures de template et que vous souhaitez servir aux internautes la dernières version de votre site, il est recommandé de forcer la compilation et de la maintenir quelques heures.

Maintenir également l'option « vider le cache chaque fois qu'il y a une modification », ainsi vos pages seront raffraichies dès qu'une nouvelle modification est détectée.

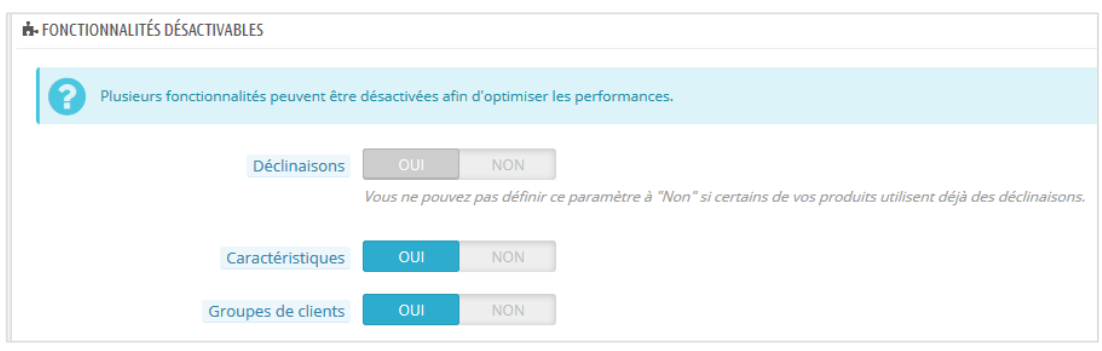

*Fig.12. Fonctionnalités désactivables*

Prestashop propose des options par défaut, lesquelles si elles ne sont pas utilisées pour gérer votre catalogue ou vos client peuvent être désactivées.

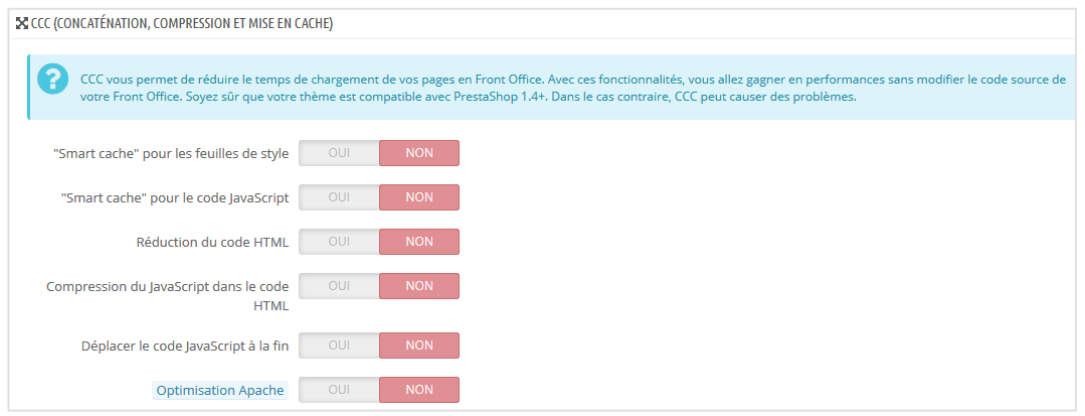

*Fig.13. Concaténation, compression et mise en cache*

La figure 13 propose des paramétrages qui vous permettent d'optimiser davantage les performances de votre boutique : système de cache pour les CSS, javascripts, compression de scripts… Attention de vérifier que la boutique fonctionne bien et que l'affichage du template est conforme. Il est recommandé de le faire pas à pas.

En bas de la page des réglages, une option « Cache » est désactivée par défaut. Il est recommandé de l'activer.

#### *Prestashop : modules SEO et thèmes*

Nativement, et comme vous avez pu le constater ci-dessus, la solution Prestashop intègre des fonctionnalités de base en SEO. Elles restent finalement assez sommaires.

Pour aller plus loin en SEO Prestashop, il est nécessaire de se pencher sur d'autres aspects que les simples fonctionnalités du CMS, notamment les modules SEO et le thème.

Comme de nombreux CMS e-commerce, une place de marché propose une multitude de modules complémentaires dont une section orientée optimisation SEO. Plus de 200 modules dédiés au référencement naturel (http://addons.prestashop.com/fr/491-seoreferencement-naturel) sont disponibles et permettent, entre autres, de travailler le maillage interne de sa boutique, de faciliter l'intégration de Rich Snippets, la gestion des contenus, ou bien encore l'édition auto des balises meta…

Les modules sont développés soit par l'éditeur soit par des développeurs indépendants certifiés ou des agences partenaires. Le forum Prestashop est le meilleur endroit pour sourcer de l'information sur un module spécifique. A noter que des modules, gratuits pour certains, sont proposés en dehors de la plate-forme mais sans la garantie de conformité que l'éditeur impose dans sa place de marché.

Avant de vous lancer tête la première dans l'installation d'un de ces modules, il est recommandé de bien comprendre son fonctionnement et de le confronter à vos objectifs SEO. Les modules promettent trop souvent des automatisations de taches SEO associées à des résultats rapides ! Ne vous faites pas berner. N'oubliez pas que les modules sont avant tout un business model additionnel pour Prestashop…

#### Modules SEO populaires :

- Easy SEO (http://addons.prestashop.com/fr/20640-optimisation-dureferencement-easy-seo.html), permet l'édition en masse des balises meta et attributs Alt des images.
- SEO internal linking (http://addons.prestashop.com/fr/4982-seo-internallinking.html) qui, comme son nom l'indique, est orienté autour de l'optimisation de votre maillage interne.
- Module SEO 404/301 (http://addons.prestashop.com/fr/11258-seo-404-301 produits-et-categories-supprime-desactive.html) pour gérer au mieux l'obsolescence de votre catalogue (produits non disponibles).
- Advanced Search 4 (http://addons.prestashop.com/fr/2778-advanced-search-4.html) pour gérer efficacement la navigation à facette.

Cette liste n'est bien sûr qu'un aperçu des innombrables modules disponibles.

Le thème Prestashop que vous allez choisir (un thème prêt à l'emploi ou un thème customisé) ne doit bien sûr pas être négligé. Temps de chargement, caractère Mobile-Friendly, il impactera également de manière directe vos performances SEO.

## *Conclusion*

Dans l'ensemble, Prestashop fournit les fondamentaux du SEO. En respectant rigoureusement la procédure d'installation et de configuration par défaut, une boutique sous Prestashop a toute capacité à bien s'indexer.

En fonction de vos objectifs, de la complexité de votre site, de la richesse et de la profondeur de votre catalogue produits, vous aurez des choix à faire qui impacteront nécessairement le SEO. La mise en place d'une navigation à facettes, l'intégration de schema.org, la gestion des images sont autant de sujets qui soulèveront des questionnements : développement spécifique, achat d'un module prêt à l'emploi… Il n'y a pas de solution miracle.

Sachez au final que la customisation d'un CMS (intégration, développement spécifiques, pages personnalisées non natives…) impacte le fonctionnement de base et peut être à l'origine de dysfonctionnements SEO. Afin de sécuriser au mieux les performances de votre site, il est recommandé de bien évaluer les changements à mener, surtout pour une boutique existante qui dispose déjà d'un positionnement dans les moteurs de recherche.

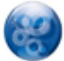

Yoann Boidin, *Consultant Expert Full Traffic, Synodiance (http://www.synodiance.com)*